# DSP9900 Central Command

\_\_\_\_\_\_\_\_\_\_\_\_\_\_\_\_\_\_\_\_\_\_\_\_\_\_\_\_\_\_\_\_\_\_\_\_\_\_\_\_\_\_\_\_\_\_\_\_\_\_\_\_\_\_\_\_\_\_\_\_\_\_\_\_\_\_\_\_\_\_\_\_\_\_\_\_\_\_\_\_\_\_\_\_

||Central Command Format(Default Baud Rate57600)DSP9900 panel setting supports different baud rate || ||————————————————————————————————————————|| || 5A | 5A | 5A | 00 | 00 | XX | XX | 00 | 00 | 00 | 00 | 00 | N1 | N2 | N3 | N4 | N5 | AA || ||————————————————————————————————————————||

## **1.Mute**

Sample: 5A 5A 5A 00 00 5A 00 00 00 00 01 00 14 15 AA

## **2. Volume XX**:**channel YY**:**volume gain**

format:5A 5A 5A 00 00 5A 00 00 00 00 03 00 TY XX YY 33 AA Description: 24: Adjust music volume ; 25: adjust Mic volume ; 26: Adjust Effect Volume Sample: 5A 5A 5A 00 00 5A 00 00 00 00 03 00 25 01 20 07 AA //Adjust Mice 2 Volume is 32

## **3. Volume Adjust 1dB TY:data type ; XX:00** ; **YY** : **2B--add 1dB** 、

## **2D--minus 1dB**

sample: 5A 5A 5A 00 00 5A 00 00 00 00 03 00 TY XX YY 33 AA description: TY: 34: Adjust music volume ; 35: adjust Mic volume ; 36: Adjust Effect Volume sample : 5A 5A 5A 00 00 5A 00 00 00 00 03 00 34 00 2B 18 AA //music volume add 1 5A 5A 5A 00 00 5A 00 00 00 00 03 00 34 00 2d 18 AA //music volume minus 1 sample : 5A 5A 5A 00 00 5A 00 00 00 00 03 00 35 00 2B 18 AA //mic volume add 1 5A 5A 5A 00 00 5A 00 00 00 00 03 00 35 00 2d 18 AA //mic volume minus 1 sample: 5A 5A 5A 00 00 5A 00 00 00 00 03 00 36 00 2B 18 AA //effect volume add 1 5A 5A 5A 00 00 5A 00 00 00 00 03 00 36 00 2d 18 AA //effect volume minus 1

#### 4. **Output channel sound resource input choice**

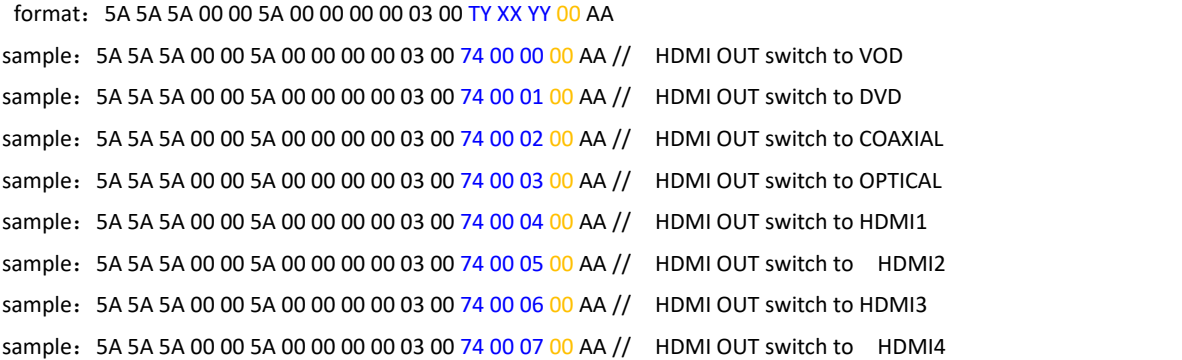

sample: 5A 5A 5A 00 00 5A 00 00 00 00 03 00 74 01 00 00 AA // HDMI AUX switch to HDMI1

```
sample: 5A 5A 5A 00 00 5A 00 00 00 00 03 00 74 01 01 00 AA // HDMI AUX switch to HDMI2
sample: 5A 5A 5A 00 00 5A 00 00 00 00 03 00 74 01 02 00 AA // HDMI AUX switch to HDMI3
sample: 5A 5A 5A 00 00 5A 00 00 00 00 03 00 74 01 03 00 AA // HDMI AUX switch to HDMI4
sample: 5A 5A 5A 00 00 5A 00 00 00 00 03 00 75 00 00 00 AA // HDMI INPUT switch to 2.0 channel<br>sample: 5A 5A 5A 00 00 5A 00 00 00 00 03 00 75 00 01 00 AA // HDMI INPUT switch to 5.1 channel
sample: 5A 5A 5A 00 00 5A 00 00 00 00 03 00 75 00 02 00 AA // HDMI INPUT switch to 7.1channel
sample: 5A 5A 5A 00 00 5A 00 00 00 00 03 00 75 01 00 00 AA // HDMI INPUT switch to AUTO
```
## **5. Loading a group of data YY**:**user id**

```
format:5A 5A 5A 00 00 5A 00 00 00 00 03 00 54 00 YY 55 AA
sample: 5A 5A 5A 00 00 5A 00 00 00 00 03 00 54 00 01 55 AA // load group1 (KTV1)
     5A 5A 5A 00 00 5A 00 00 00 00 03 00 54 00 02 55 AA //load group2(KTV2)
     5A 5A 5A 00 00 5A 00 00 00 00 03 00 54 00 03 55 AA //load group3 (CINEMA1)
     5A 5A 5A 00 00 5A 00 00 00 00 03 00 54 00 04 55 AA //load group4 (CINEMA2)
     5A 5A 5A 00 00 5A 00 00 00 00 03 00 54 00 05 55 AA //load group5(CD)
     5A 5A 5A 00 00 5A 00 00 00 00 03 00 54 00 06 55 AA //load group6(TV)
     5A 5A 5A 00 00 5A 00 00 00 00 03 00 54 00 07 55 AA //load group7(GAME)
     5A 5A 5A 00 00 5A 00 00 00 00 03 00 54 00 08 55 AA //load group8 (USER1)
     5A 5A 5A 00 00 5A 00 00 00 00 03 00 54 00 09 55 AA //load group9 (USER2)
     5A 5A 5A 00 00 5A 00 00 00 00 03 00 54 00 0A 55 AA //load group10(USER3)
```
## **6.Saving a group of data YY**:**user id**

```
format :5A 5A 5A 00 00 5A 00 00 00 00 03 00 64 00 YY 33 AA
sample : 5A 5A 5A 00 00 5A 00 00 00 00 03 00 64 00 01 55 AA // save current data as group 1 (KTV1)
        5A 5A 5A 00 00 5A 00 00 00 00 03 00 64 00 02 55 AA // save current data as group 2 (KTV2)
       5A 5A 5A 00 00 5A 00 00 00 00 03 00 64 00 03 55 AA // save current data as group 3 (CINEMA1)
       5A 5A 5A 00 00 5A 00 00 00 00 03 00 64 00 04 55 AA // save current data as group 4 (CINEMA2)
       5A 5A 5A 00 00 5A 00 00 00 00 03 00 64 00 05 55 AA //save current data as group 5 (CD)
 5A 5A 5A 00 00 5A 00 00 00 00 03 00 64 00 06 55 AA // save current data as group 6 (TV)
       5A 5A 5A 00 00 5A 00 00 00 00 03 00 64 00 07 55 AA // save current data as group 7 (GAME)
       5A 5A 5A 00 00 5A 00 00 00 00 03 00 64 00 08 55 AA // save current data as group 1 (USER1)
       5A 5A 5A 00 00 5A 00 00 00 00 03 00 64 00 09 55 AA // save current data as group 8 (USER2)
       5A 5A 5A 00 00 5A 00 00 00 00 03 00 64 00 0A 55 AA // save current data as group 9 (USER3)
```
## **7.starting up**

sample: 5A 5A 5A 00 00 5A 00 00 00 00 01 00 15 00 AA

#### **8.shut down**

sample: 5A 5A 5A 00 00 5A 00 00 00 00 01 00 16 00 AA